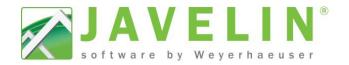

# **Export for Single Member Sizing**

Javelin has the capability to export members to our Single Member Sizing program, better known as Forte. This is done via a XML file format. What is an XML file? Extensible Markup Language (XML) is a markup language created to structure, store, and transport data by defining a set of rules for encoding documents in a format that is both human-readable and machine-readable.

### Why would you want to export members from Javelin?

- 1. Send an editable electronic version of member calculations to a design professional.
- 2. Review the detail report or load cases used to design members.
- 3. Use Location Analysis to get the Shear, Moment and Deflection at a specified location.

#### What will not export?

- 1. Generic or User Defined Materials.
- 2. Non designable Solid Sawn Materials (2x Stud)
- Members (Parallel Closure, Rim, Blocking) with support longer than 14"

## Steps:

 Complete the model, resolving all Structure Check issues and Load Distribution errors, the export of the members will not proceed if this is incomplete.

# Two methods of Exporting:

- 1. Specific by pick select members when holding down the Control key [Ctrl] and click on them in Plan view or the Job Tree.
- 2. Selected nothing export all of the members from all levels in the job.
- 2. On the design tool bar select the Export for Single Member Sizing button. This command will run through Structure Check and Load Distribution then a Save As dialog will display. This Defaults to the same file name and location where the Javelin file was saved.
- 3. Open Forte and click the Forte icon then the **Import...** command.
- 4. Browse to the file location and select the XML file to Import.
- A confirmation dialog will display with the Import Results. Clicking on a member in this dialog reveals more details on the information imported.
- 6. Use the Design All button to quickly design the members in Forte.

Warning: Uniform Joist Loads are imported in plf (due to joist may be shifted by user in Javelin) and should be changed to psf when changing on centre spacing's to design correctly in Forte.

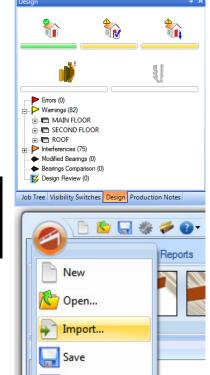

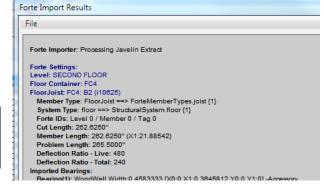

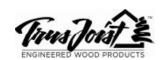

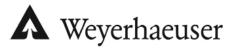